## **Rhode Island State Labor Relations Board RISLRB**

#### **E-FILING INSTRUCTIONS RISLRB.EFILE@RISLRB.RI.GOV**

**Users should review these instructions, in full, prior to use.**

#### **RISLRB Quick Tips**

- ⚫ **To Register, go to [www.rislrb.ri.gov.](http://www.rislrb.ri.gov/)**
- ⚫ **Click on the "E-Filing" tab on the toolbar to register and login.**
- ⚫ **You must provide a password of a minimum of seven (7) alpha numerical characters.**
- ⚫ **Your Personal Identification Number (PIN) is your electronic signature.**
- ⚫ **Documents must be in PDF format (See exception rules)**
- ⚫ **The E-Filed document is considered the original document.**
- ⚫ **Documents larger than 25MB should be divided in parts and identified as such.**
- ⚫ **Documents must comply with the RI State Labor Relations Board's Rules and Regulations regarding E-Filing. (465-RICR-10-00-1-1.5)**
- ⚫ **Parties shall be required to keep an original of all documentation submitted through the E-Filing process, should it be necessary for production.**

#### **Registration and Access**

- ⚫ **Proceed to [www.rislrb.ri.gov](http://www.rislrb.ri.gov/) for registration and/or login for the RISLRB E-Filing process.**
- ⚫ **Review and accept– E-Filing User Agreement.**
- ⚫ **Registration – Complete the Electronic Filing Registration**
- ⚫ **Filing of documentation – Proceed to the File Documentation Page**
- ⚫ **E-Filing of registration and/or documentation – Confirmation Page**

#### **E-Filing User Agreement**

- ⚫ **In order to register for an account with RISLRB, you must accept the terms and conditions of the User Agreement. Failure to accept these terms will take you back to the login screen.**
- ⚫ **[To view the "E-Filing User Agreement" click](file://Dlt-fs1/Labor_users/rgolden/_ROBYN)  here.**
- ⚫ **Upon acceptance of the E-Filing User Agreement, the registration process may begin.**

## **E-Filing - Registration**

- ⚫ **On the Registration Screen, fill out the required information.**
- ⚫ **The email address and password you provide will be your login credentials for future access to the E-Filing site.**
- ⚫ **You must provide a password of a minimum of seven (7) alpha numerical characters**
- ⚫ **You are responsible for the security of your password.**
- ⚫ **After submitting your information, your registration will become active after it has been reviewed by RISLRB.**
	- ⚫ **Upon full activation, you will receive an email at the address you used to register, notifying you of your Personal Identification Number (PIN).**

#### **E-Filing Registration/ Notification**

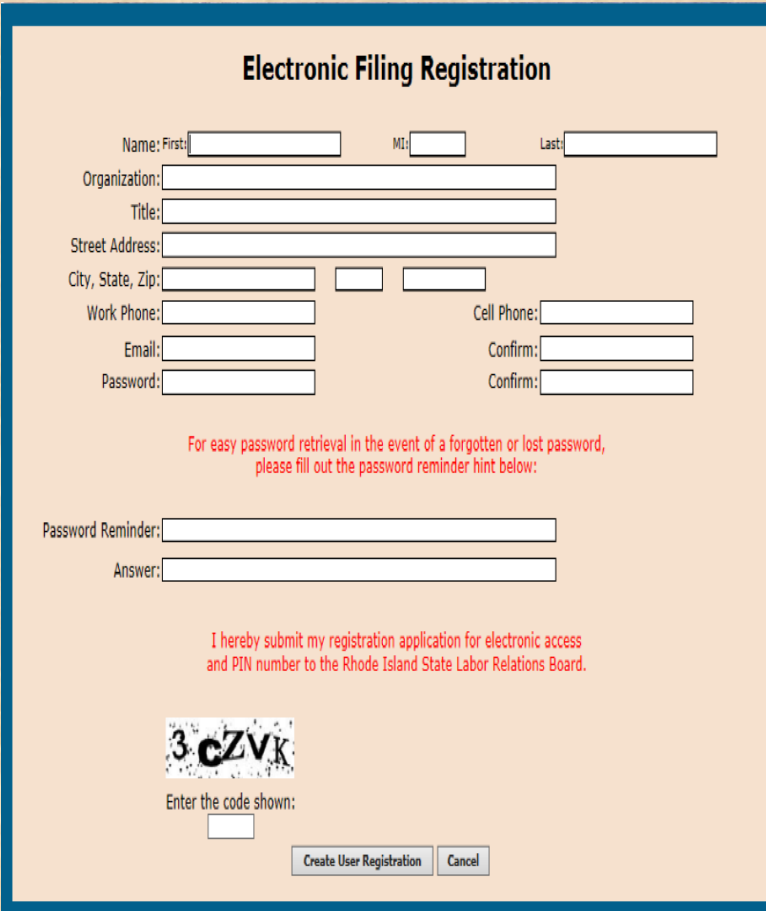

#### **Electronic Filing Registration Notification** Confirmed This confirms your registration as a user of the Rhode Island State Labor Relations Board Electronic Filing (E-Filing) System. Your PIN is: 1234 Please secure your Personal Identification Number (PIN), as this PIN is legal<br>verification of your written signature and will be required for filing of all documentation with the RI State Labor Relations Board (RISLRB). An email containing your PIN will be transmitted to your registered e-mail. You may print this screen for your records. Login Page

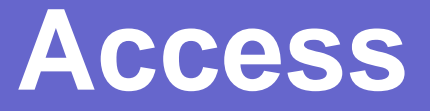

- ⚫ **Registered? Login…**
- ⚫ **Go to: [www.rislrb.ri.gov](http://www.rislrb.ri.gov/)**
- ⚫ **Click on the "E-Filing" tab on the toolbar.**

#### **E-File Login**

About E-Filing? Click here.

Not Registered? Click here.

Need help with E-FILING? Find instructions here.

Printable E-Filing Document Listing Click Here

Best viewed in Microsoft Internet Explorer.

Email:

Password:

Forgotten password? Enter your email address and click here.

Login

#### **E-Filing Document Page**

- ⚫ **The file document page allows you to electronically file documents in a case.**
- ⚫ **If you choose "New Case Filing" you will not have a case number; skip down to "Document to File" and continue with filing.**
- ⚫ **If you choose "Existing Case File" enter appropriate case number and proceed with filing.**
- ⚫ **The "Note" Section should be utilized for any comments, or questions the filer may have concerning the filing of the document. The Administrator or its Agent will review your comments and respond accordingly.**
- ⚫ **Your PIN authorizes the filing of the document. You must enter your PIN to file a document.**

#### **E-Filing Document Page**

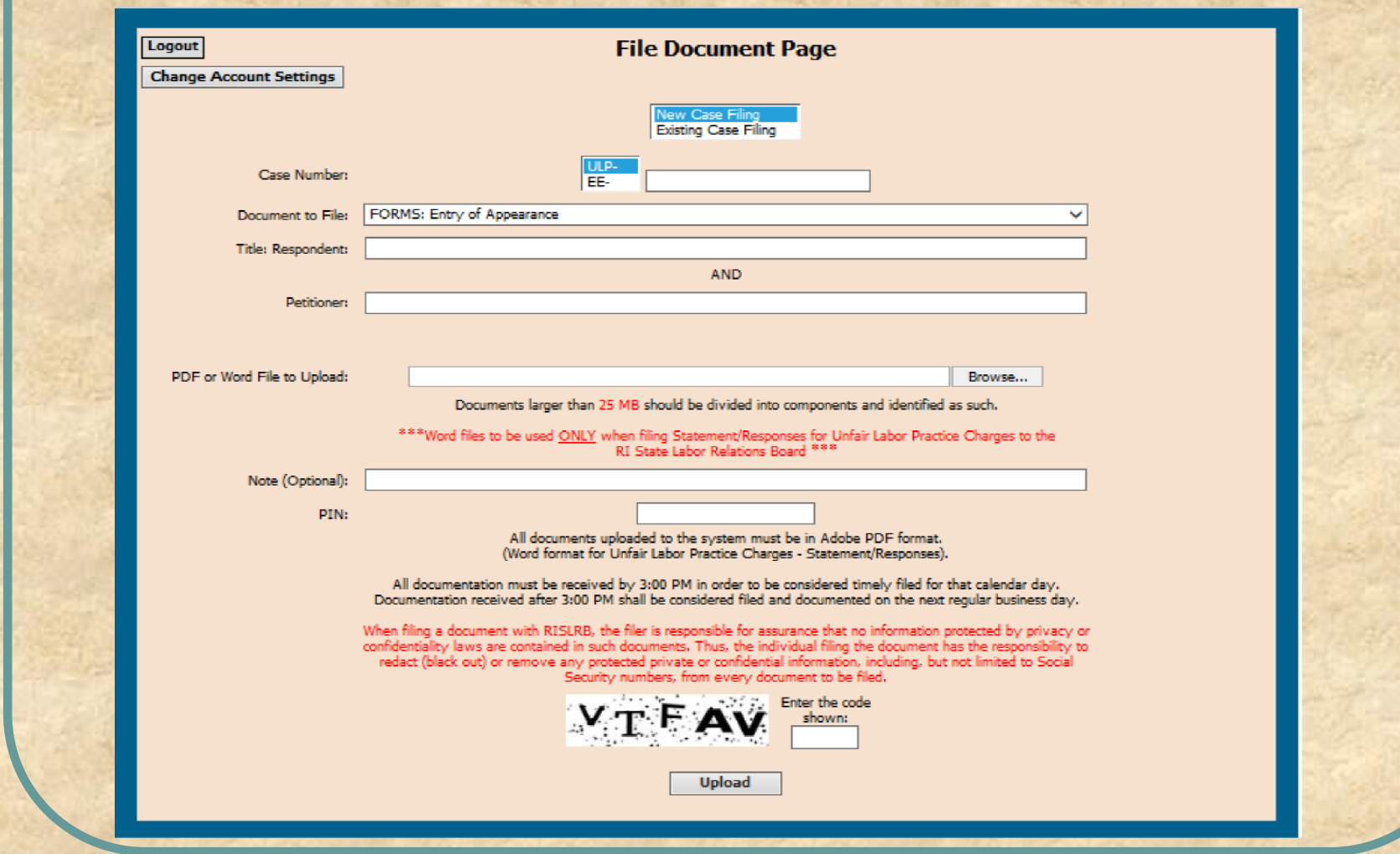

## **E-Filing Confirmation**

- ⚫ **Once a document has been successfully e-filed, users will receive a confirmation of receipt, which may be printed for your records.**
- ⚫ **Upon review of the documentation submitted by the RISLRB, the user will then receive an electronic confirmation of acceptance or denial of filing.**

⚫ **Documents must be filed and received on/or before 3:00 p.m., in accordance with the Board's Rules and Regulations, (465-RICR-10-00-1-1.6(H)(4)) to be considered timely filed for that calendar day.** 

## **E-Filing Confirmation**

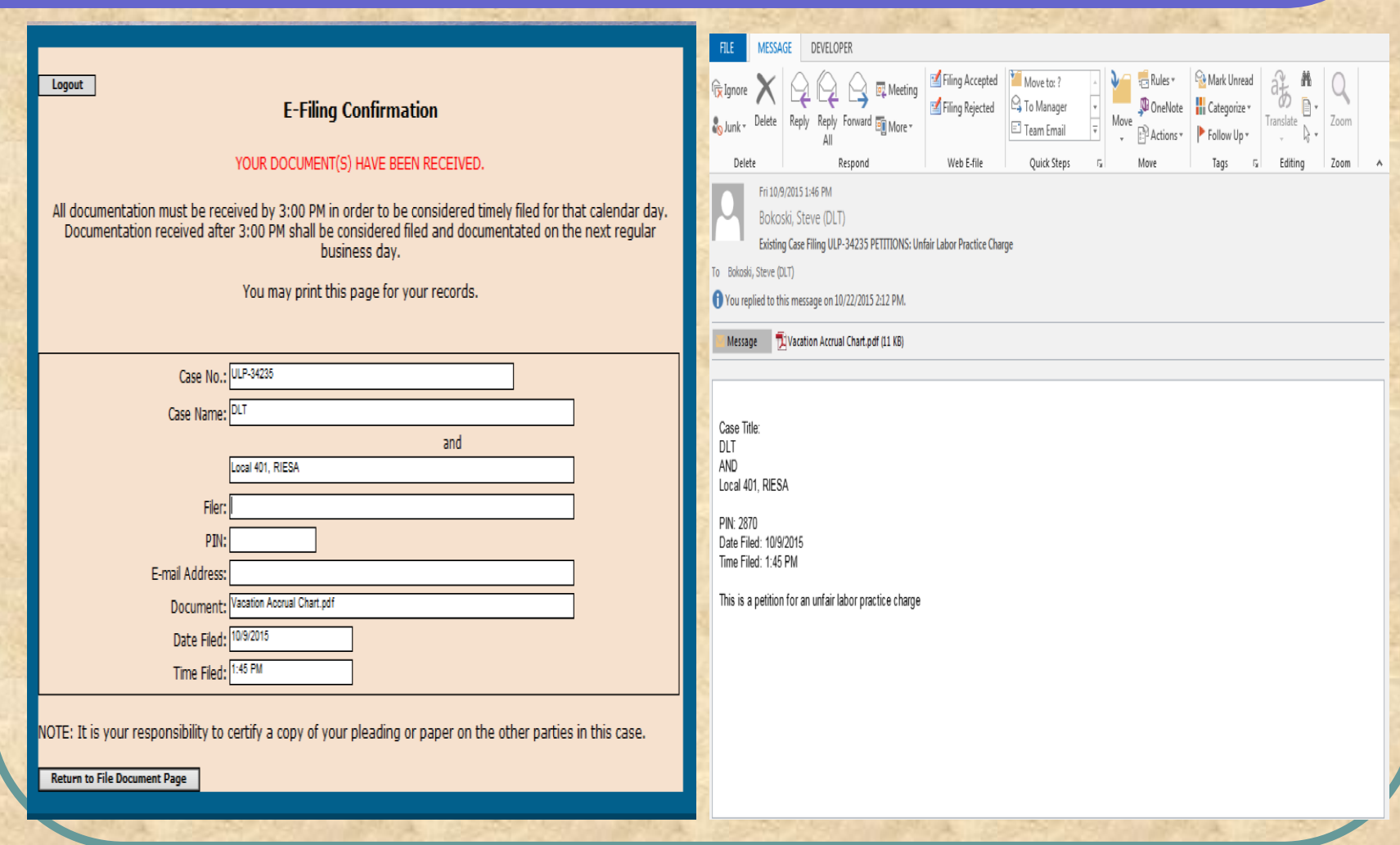

#### **E-Filing Confirmation**

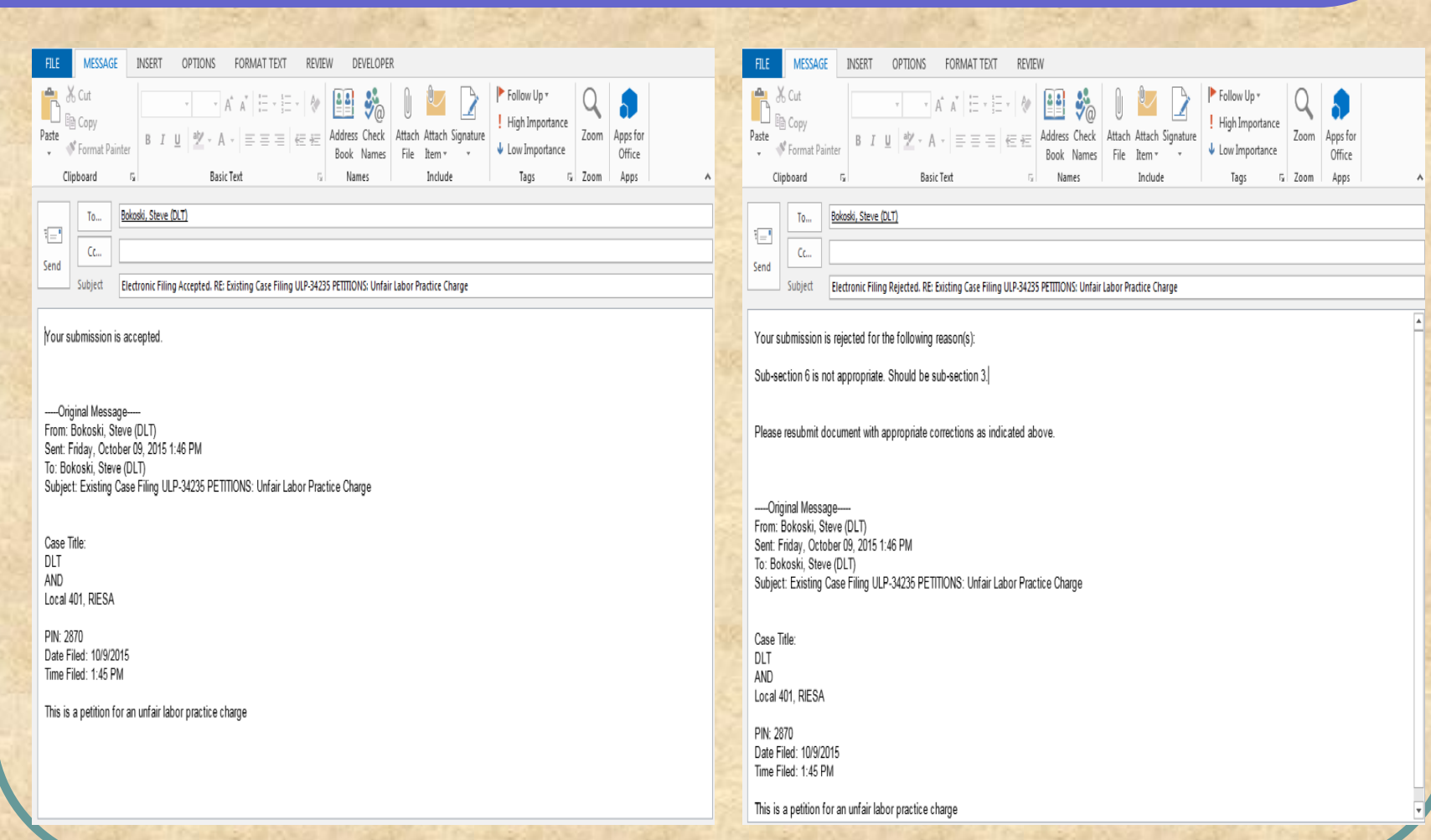

#### **Change Account Settings**

**To make any of the following below changes to your account, click on the "Change Account Settings" button on the File Documentation Page:**

- ⚫ **Change User Information**
- ⚫ **Change Password**
- ⚫ **Password Recovery**
- ⚫ **Change Password Question and Answer**
- ⚫ **Account Deactivation**

#### **Change User Information**

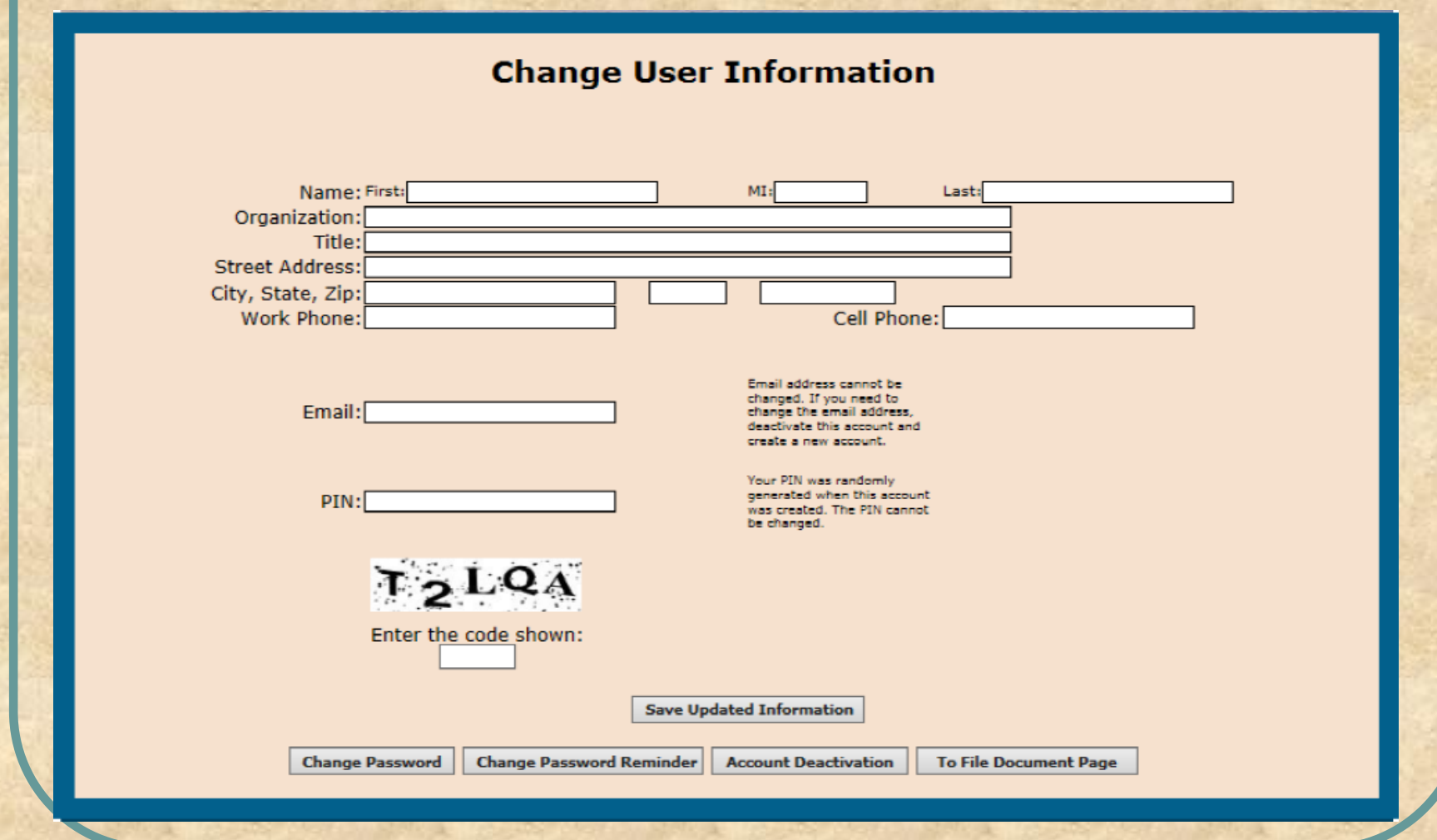

### **Change Password**

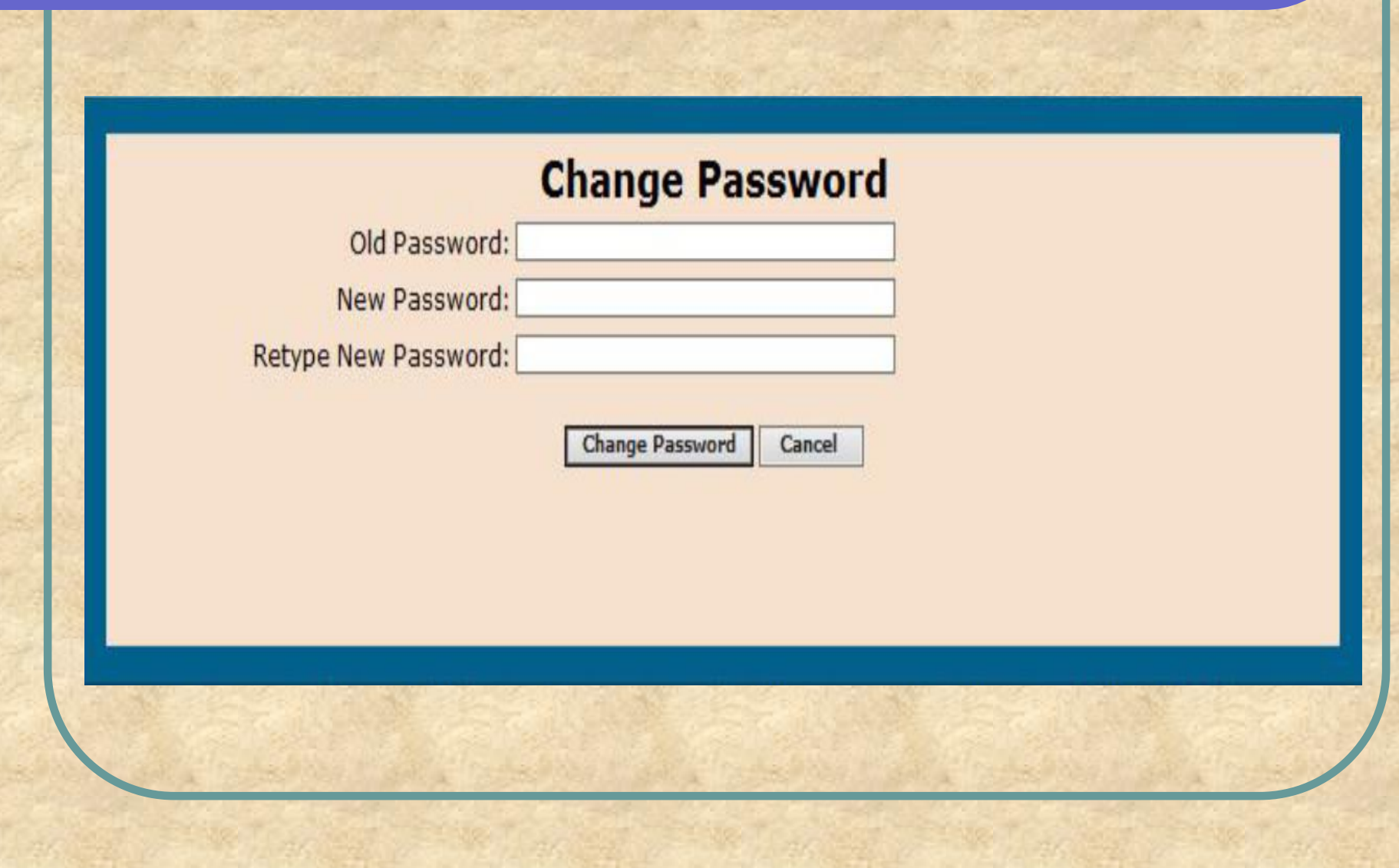

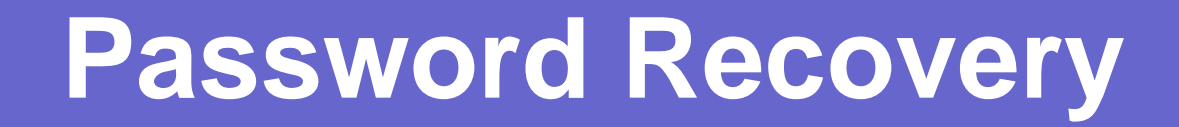

# **Password Recovery** Please answer the following security question: Assistant's first name Your password is passwrd **Recover Password Return to Login Page**

#### **Change Password and Password Question**

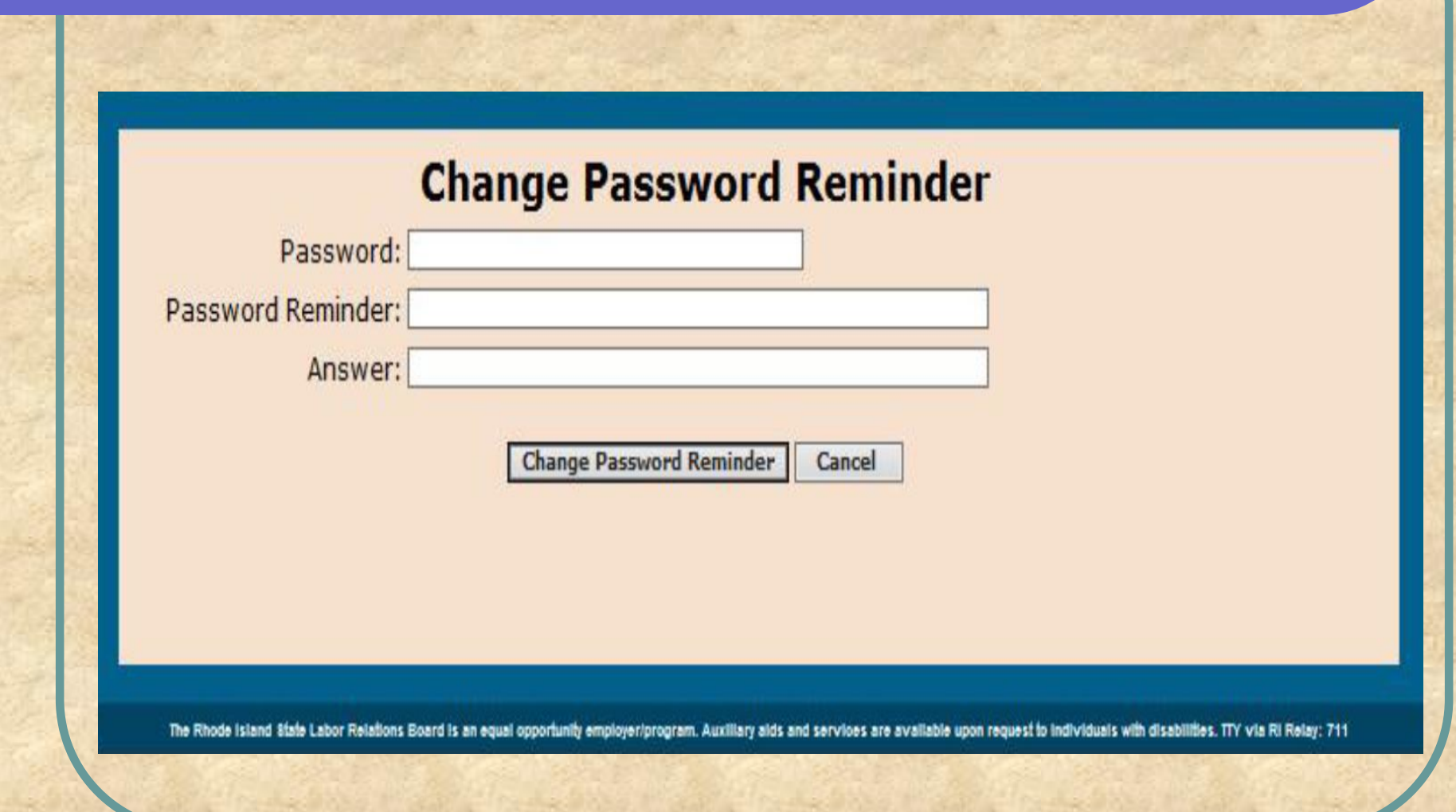

#### **Account Deactivation**

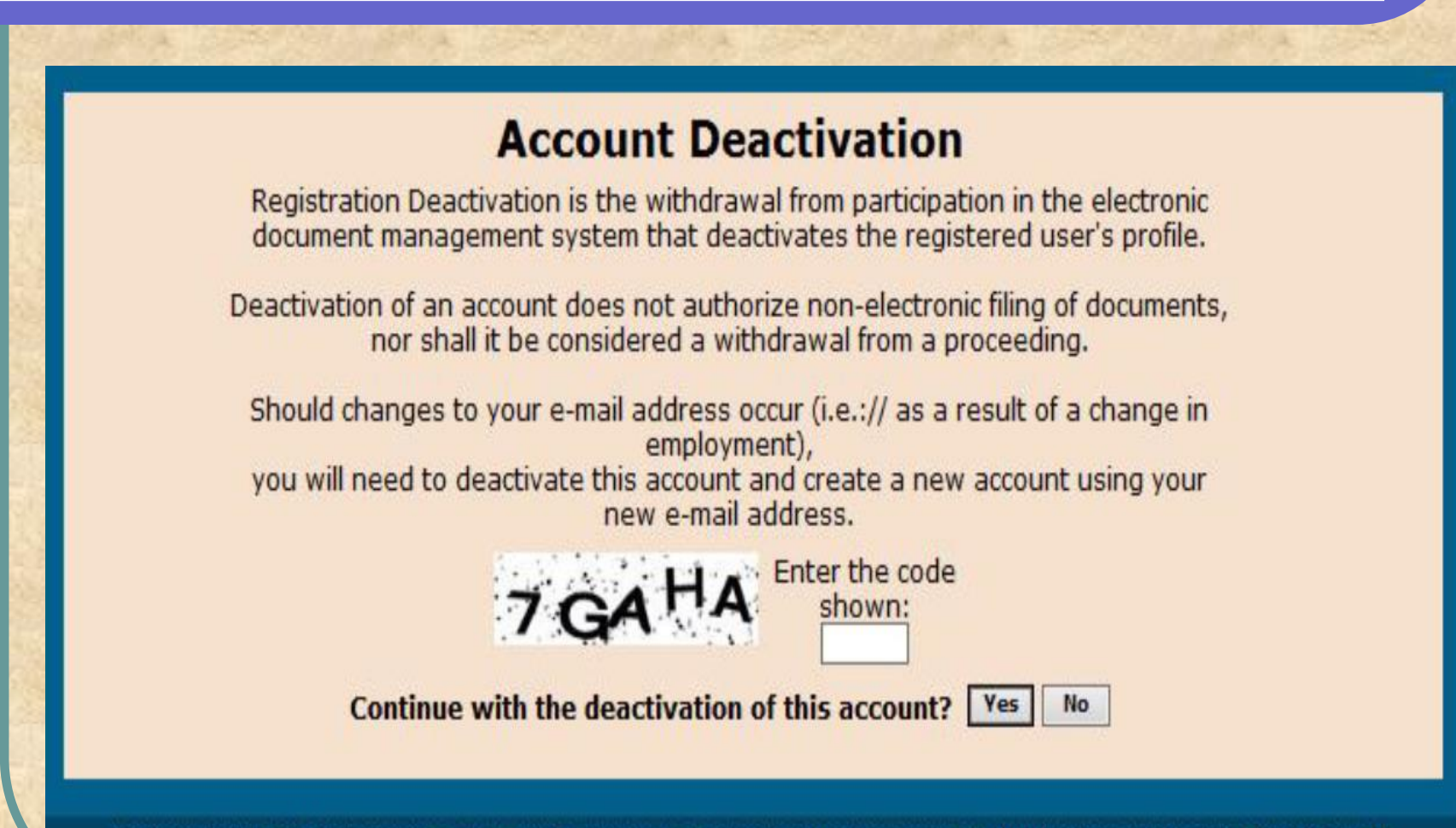

Labor Relations Board is an equal opportunity employer/program. Auxiliary aids and services are available upon request to individuals with disabilities. TTY via RI Relay: 711

## **Confidential Information**

**Each person electronically filing a document with the RI State Labor Relations Board has the responsibility to ensure that no information protected by privacy or confidentiality laws is contained in such document. This means that the person filing the document has the responsibility to redact (black out) or remove any protected, private, or confidential information, including, but not limited to a social security number, from every document to be filed.** 

#### **Questions?**

#### **QUESTIONS REGARDING E-FILING CONTACT:**

**Administrator RI State Labor Relations Board robyn.golden@rislrb.ri.gov RI State Labor Relations Board 1511 Pontiac Avenue, Building #73, 2nd Floor Cranston, RI 02920 (401) 462-8830**

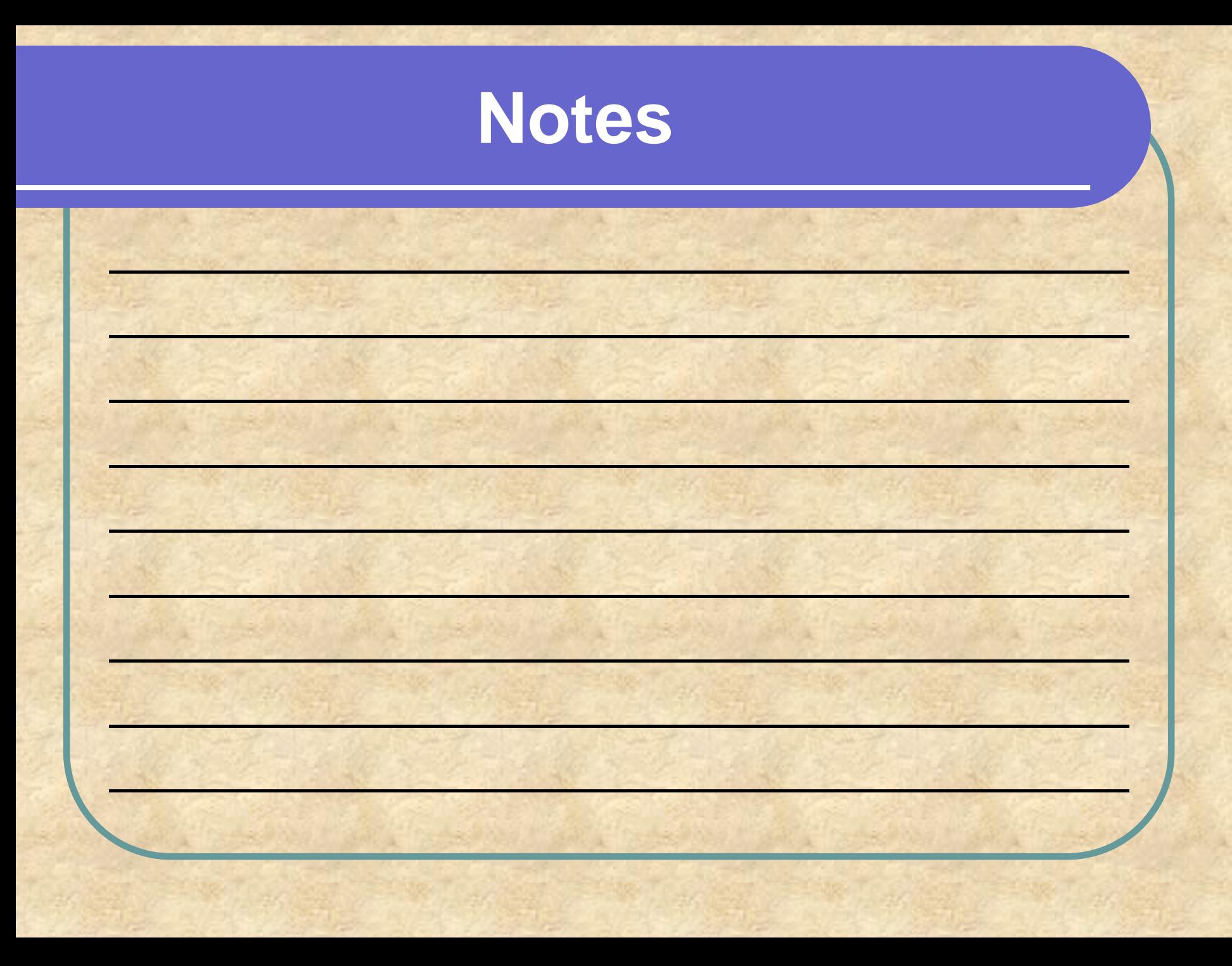